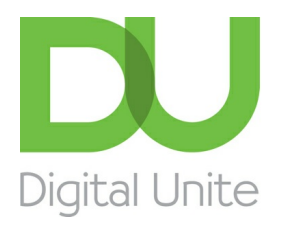

Inspiring POSITIVE CHANGE through digital skills

# Why is my computer so slow?

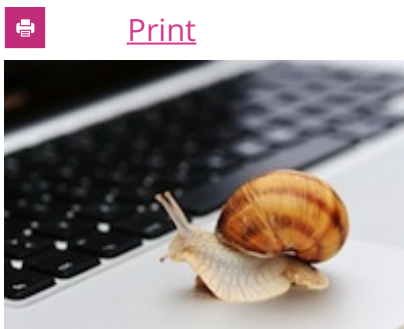

When you first get a computer, it may seem very quick and able to

handle a number of tasks with ease. However, over time you may find that it starts to get slower to respond and particularly if you have a few applications open at the same time.

This guide will give you step by step suggestions for some of the things you can do to free up space and help your computer run faster.

### **You'll need:**

A computer with Windows 7 installed.

### **Follow these step-by-step instructions to help your computer run faster**

**Step 1:** Empty your recycle bin. When you delete documents etc, they are sent to the recycle bin, so deleting all data in the recycle bin can free up space. Find the recycle bin icon on your desktop.

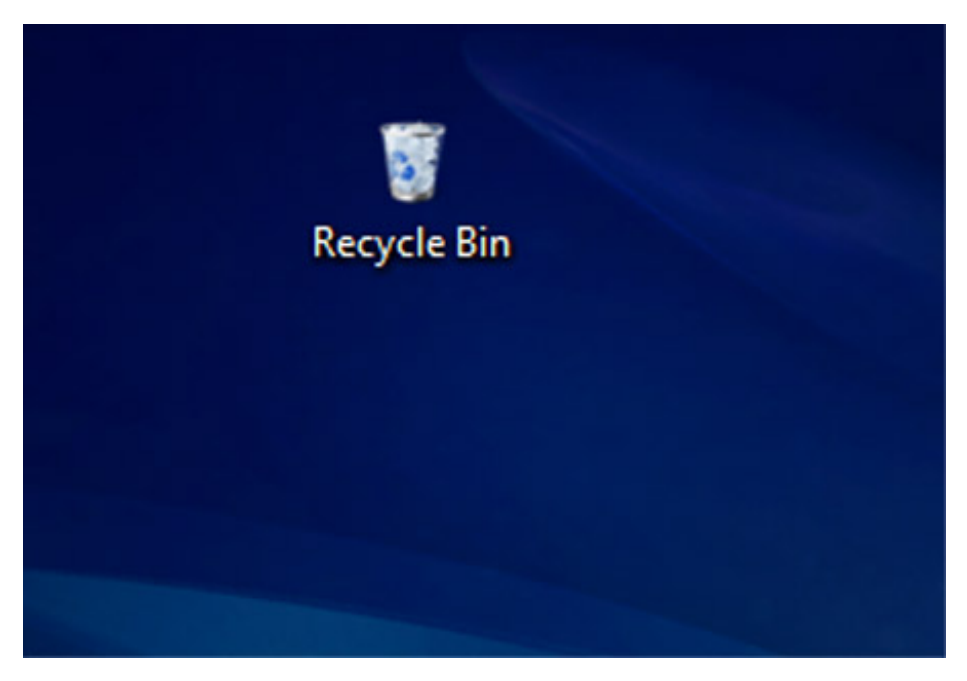

**Step 2:** double click on the icon and check all the documents and data in the bin to check you are happy to delete everything. Close the bin.

**Step 3:** Right click with your mouse on the recycle bin icon. Choose **Empty Recycle Bin** from the menu by left clicking with your mouse.

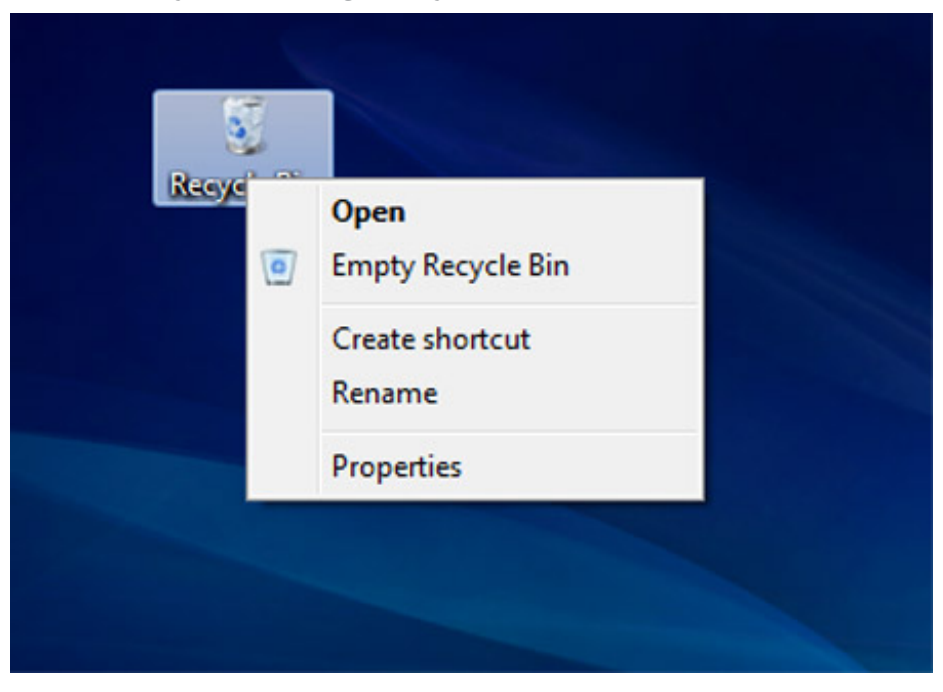

**Step 4:** You will be asked if you are sure you want to delete the items. Click on **Yes**. Your recycle bin will be emptied.

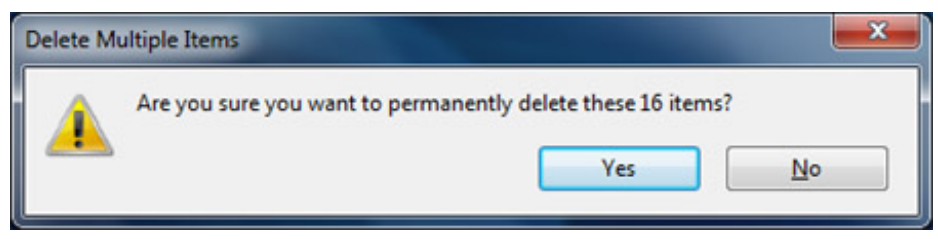

**Step 5:** Uninstall any applications or programs that are not used, as these can take up a lot of hard drive memory and this can cause your computer to run slowly.

**Step 6:** From the start menu, choose **Control Panel**. Once the Control Panel is open, choose **Uninstall a program**.

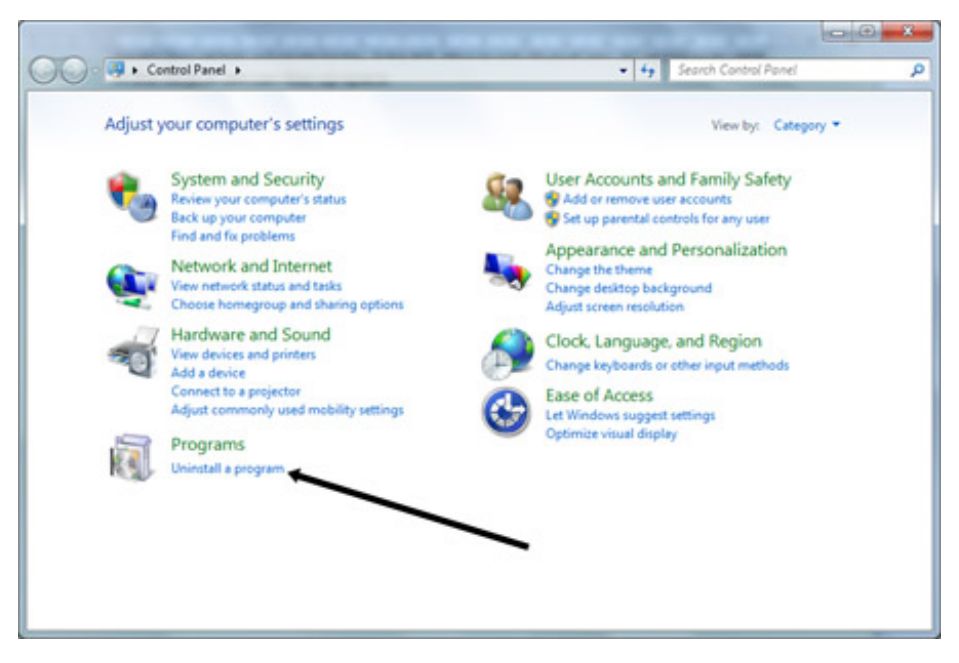

**Step 7:** Scroll down the list of programs and find any that you do not use. Click on the program in the list so that it is highlighted, then click on **Uninstall**. Follow the on screen instructions to remove the program.

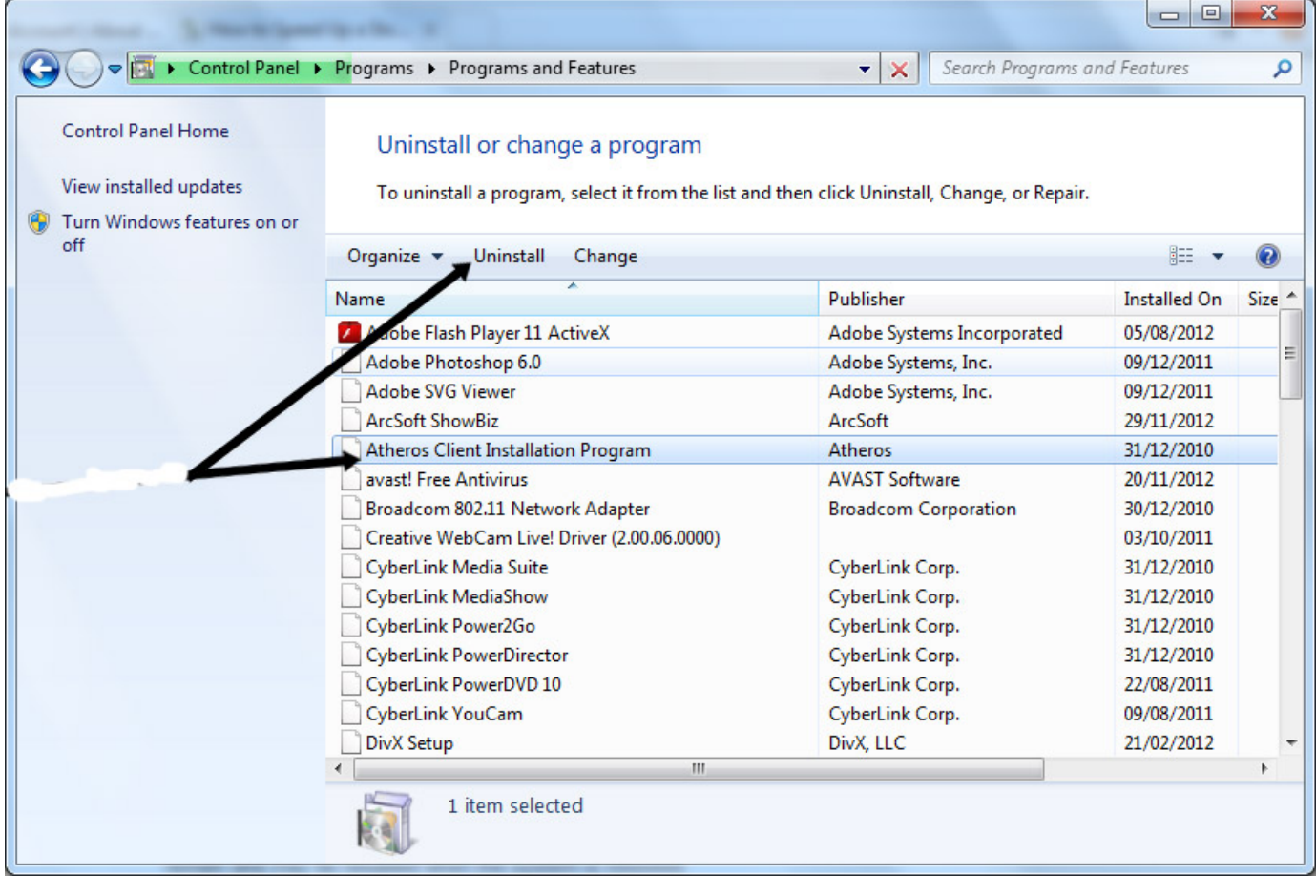

**Step 8:** Run a 'Disk Cleanup'. A number of files and applications can use up memory and aren't required – such as temporary files and cookies. Running Disk cleanup will allow you to remove any data that isn't needed to free up more space on your hard disk.

**Step 9:** From the Windows Start Menu, choose **Computer**. When the computer dialogue box opens up, right click on the **C:** and choose **Properties** from the menu.

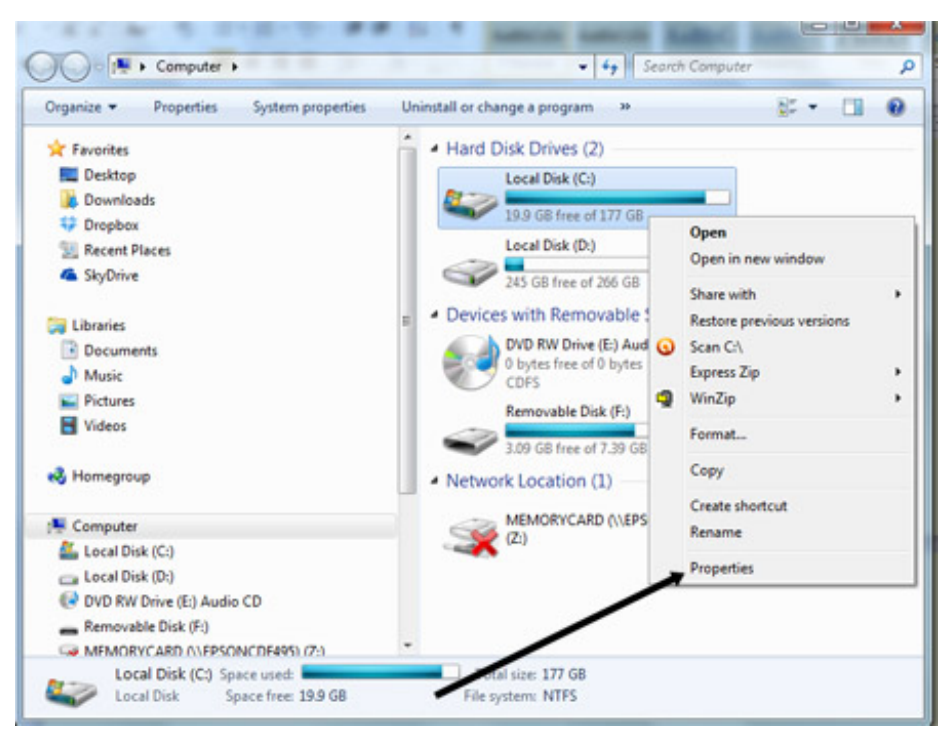

**Step 10:** Click on **Disk Cleanup** in the next window, the computer will then go through a number of files and programs to see what can be deleted.

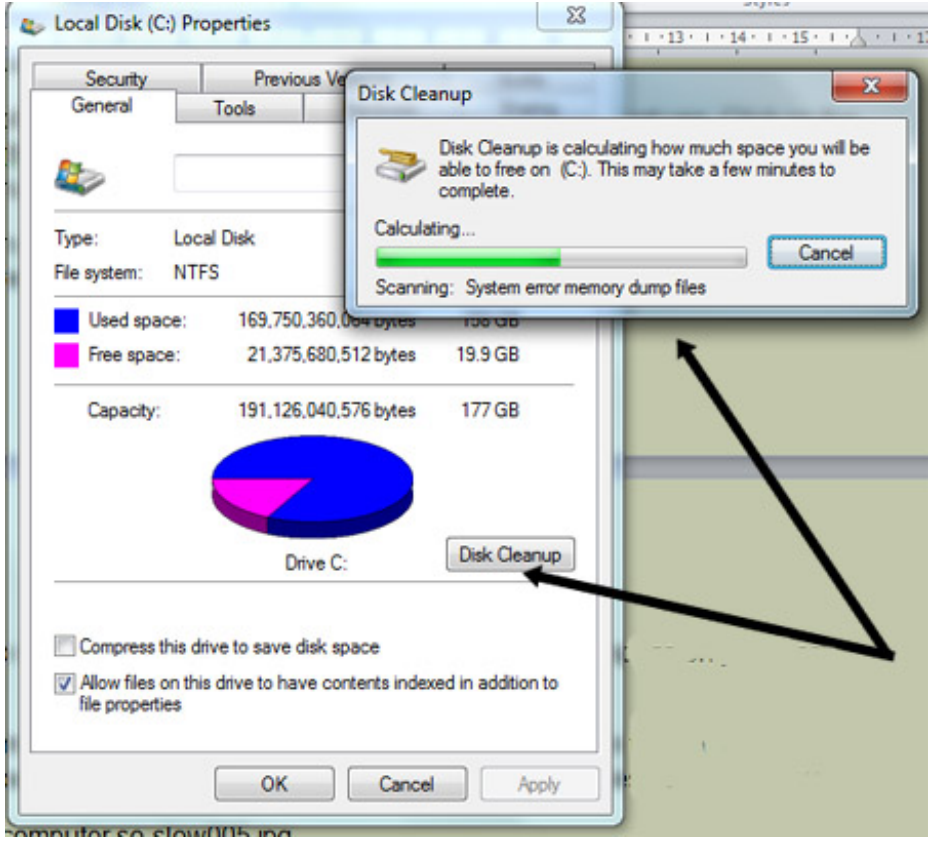

**Step 11:** Once it has done this, it will offer a list of possible files to delete.

**Step 12:** Scroll down the list in the disk cleanup to see what you can delete to free up space. Click in the tick box to choose the item. When you have finished and are happy to delete the files, click on **Clean up system files**.

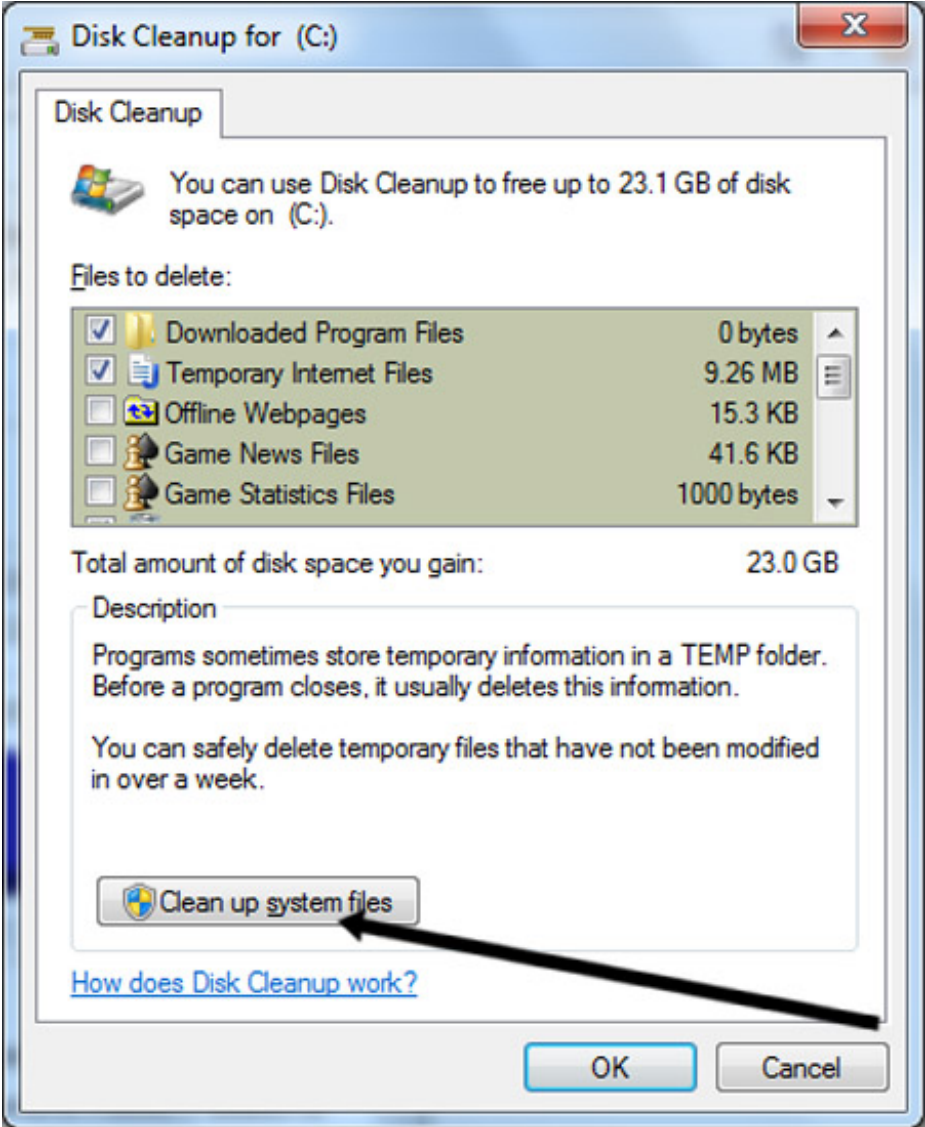

**Karen Maxwell is <sup>a</sup> Digital Unite tutor and assessor/trainer of computer accessibility.**

### Next steps

10 top tips for computer [beginners](/technology-guides/computer-basics/getting-started/10-top-tips-computer-beginners)

How to install updates on your [computer](/technology-guides/computer-basics/using-computer/how-install-updates-your-computer) What are the [differences](/technology-guides/computer-basics/windows-8/what-are-differences-between-windows-7-and-windows-8) between Windows 7 and Windows 8? How to back up your [computer](/technology-guides/computer-basics/using-computer/how-back-your-computer-and-restore-files-back) and restore files from a back-up A guide to your [computer](/technology-guides/computer-basics/using-computer/guide-your-computer-desktop) desktop

### Search

# Free how-to guides for your website

Why not add our award-winning and extensive range of digital skills guides to your website?

#### Find out [more](/digital-unites-guides-your-website-0)

# Remote Digital Championing!

Guides covering some tips and techniques for providing remote support to learners, an increasingly important service in times of social isolation.

### Find out [more](https://www.digitalunite.com/news-reviews/covid-19-how-help-others-remote-digital-champion)

## Start a Digital Champion movement!

Could your workplace do with developing its digital skills? With funded membership opportunities currently available, now is the perfect time for organisations to join our Digital Champions Network.

#### Find out [more](/what-we-do/digital-champions-network)

Subscribe to our newsletter

Join our mailing list to receive the latest news, offers and expert insights from our team.

First name

Last name

Email address

Submit